# WLU3072-D69(RoHS) Installation Operation

### Install

1. Executer "DNGL\_REL\_4\_110\_39\_8\_WIN\_MFG\_TEST.exe"

| License Agreement<br>Please read the following license agreement carefully.                                                                                                    |
|----------------------------------------------------------------------------------------------------|
| OBJECT CODE LICENSE AGREEMENT  This is a legal agreement between you ("Licensee") and Broadcom Corporation. ("BROADCOM"). BY OPENING THE SOFTWARE PACKAGE, CLICKING ON THE "ACCEPT" BUTTON OF ANY ELECTRONIC VERSION OF THIS END USER LICENSE AGREEMENT ("AGREEMENT") OR ACCESSING OR INSTALLING THE SOFTWARE OR OTHERWISE APPROVING THIS AGREEMENT, YOU ACKNOWLEDGE THAT YOU HAVE READ THE LICENSE AGREEMENT, UNDERSTAND IT AND AGREE TO BE BOUND BY ITS TERMS AND CONDITIONS. If you do not agree to the terms of this Agreement,  • Laccept the terms in the license agreement InstallShield |
| UNGL_REL_4_110_39_8_WIN_MFG_TEST - InstallShield Wizard                                                                                                    |
| Where would you like to save your files?                                                                                                    |
|                                                                                                    |

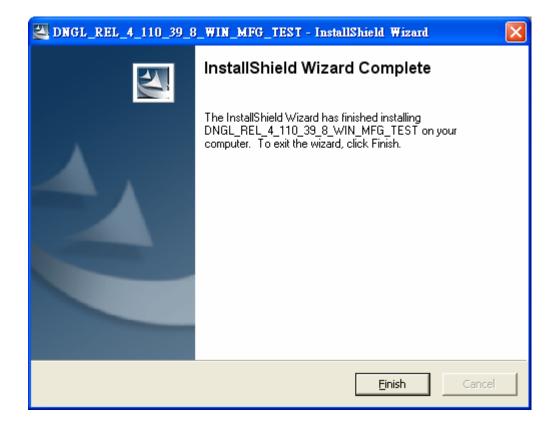

2. Execute "BRCM\_802.11\_Mfgtest\_1\_0\_0\_33.exe"

| License Agreement<br>Please read the following license agre                                                                                                    | ement carefully.                                                                                             |                                                                                          |                                                            |
|----------------------------------------------------------------------------------------------------|----------------------------------------------------------------------------------------------------|------------------------------------------------------------------------------------------|------------------------------------------------------------|
| LICENSE                                                                                                    | AGREEMENT                                                                                                    |                                                                                          |                                                            |
| This is a legal agreement bety<br>Corporation. ("BROADCOM"). BY OU<br>CLICKING ON THE "ACCEPT" BUTT<br>THIS END USER LICENSE AGREEME<br>INSTALLING THE SOFTWARE, YOU<br>READ THE LICENSE AGREEMENT, U<br>BOUND BY ITS TERMS AND CONDI<br>this Agreement, promptly click on the | PENING THE SOFT<br>ON OF ANY ELEC<br>ENT ("AGREEMEN"<br>ACKNOWLEDGE<br>JNDERSTAND IT A<br>TIONS. If you do t | WARE PACK<br>IRONIC VERS<br>(") OR ACCES<br>THAT YOU H<br>AND AGREE 1<br>hot agree to th | AGE,<br>SION OF<br>SSING OR<br>IAVE<br>CO BE<br>e terms of |
| • I accept the terms in the license agreer                                                                                                    |                                                                                                    |                                                                                          |                                                            |
| I do not accept the terms in the license<br>allShield                                                                                                    | agreement                                                                                                    |                                                                                          |                                                            |
|                                                                                                    | < Back                                                                                                    | Next >                                                                                   | Cancel                                                     |

| BCM_802.11_abgn - InstallShield W                                                         | izand          |                    |
|-------------------------------------------------------------------------------------------|----------------|--------------------|
| Location to Save Files<br>Where would you like to save your files?                        |                | antition<br>       |
| Please enter the folder where you want th<br>exist, it will be created for you. To contir |                | he folder does not |
| Save files in folder:<br>C:\BRCM_802.11_Mfgtest_1_0_0_33                                  |                |                    |
|                                                                                           |                | ⊆hange             |
|                                                                                           |                |                    |
|                                                                                           |                |                    |
| InstallShield                                                                             |                |                    |
|                                                                                           | < <u>B</u> ack | Next > Cancel      |

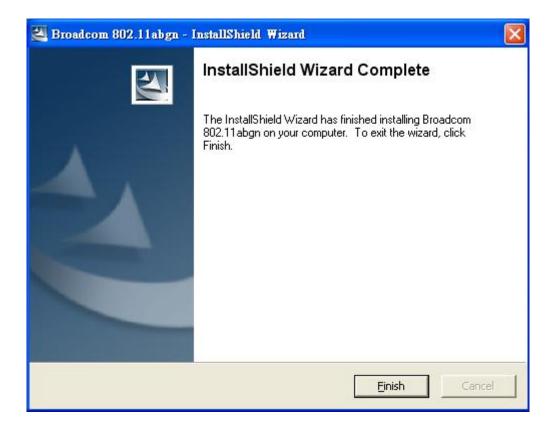

3. At DOS command mode, at folder "C:\BRCM\_802.11\_Mfgtest\_1\_0\_0\_33", type "install tester". It automatic goes to folder "C:\MFGTEST"

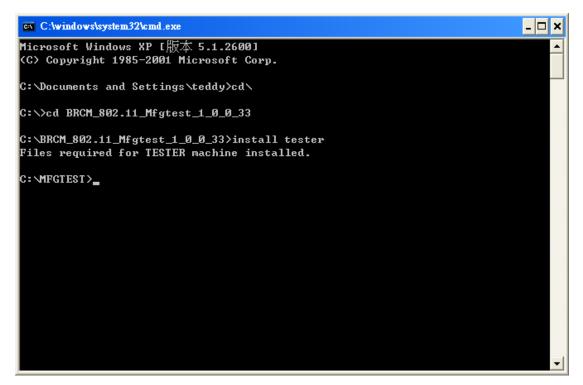

Copy the "txg.bat" file to "C:\MFGTEST" folder.

4. Connect WLU3072-D69(RoHS) sample and Windows will search new hard wizard automatic. Install <u>first</u> driver.

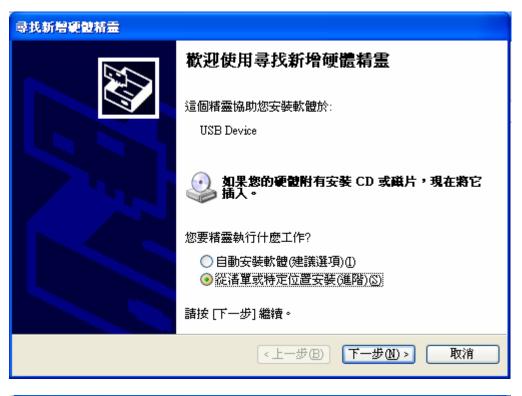

| 尋找新增硬體精靈                                                                                                    |
|----------------------------------------------------------------------------------------------------|
| 諸選擇您的搜尋和安姜選項。                                                                                                    |
| <ul> <li>◆ 在這些位置中搜尋最好的驅動程式(2)<br/>使用下列核取方塊來限制或擴充包括本機路徑和可卸除式媒體的預設搜尋,將安裝找到的最佳驅動程式。</li> <li>● 搜尋可卸除式媒體(軟碟,CD-ROM)(M)</li> <li>● 搜尋時包括這個位置(2):</li> <li>1nvers/usb4328/single band bg/4.110.290 moreclaim (20)</li> <li>① 不要搜尋,我將選擇要安裝的驅動程式(20)</li> <li>選擇這個選項來從清單中選取裝置驅動程式。Windows 不保證您所選取的驅動程式最符合您的硬體。</li> </ul> |
| <上─步®) 下─步® ▶ 取消                                                                                                    |

| 瀏覽資料夾 ? 🔀                                                                                                    |
|----------------------------------------------------------------------------------------------------|
| 選擇包含您的硬體的資料來。                                                                                                    |
|                                                                                                    |
| <ul> <li></li></ul>                                                                                                    |
| <ul> <li>in bcm94321</li> <li>in pcidio48s</li> <li>in bcm94328</li> <li>in banksrom ↓</li> <li>in dual band abg</li> <li>in single band bg</li> </ul>        |
| <ul> <li>4.110.39.114 noreclaim</li> <li>4.110.39.114 reclaim</li> <li>Documents and Settings</li> </ul>                                                      |
| 要瀏覽任何子資料夾,請按上述+號。                                                                                                    |
| 確定 取消                                                                                                    |
| 尋找新增硬體精靈                                                                                                    |
| <b>諸選擇您的搜尋和安裝選項。</b>                                                                                                    |
| <ul> <li>          在這些位置中搜尋最好的驅動程式(2)          </li> <li>         使用下列核取方塊來限制或擴充包括本機路徑和可卸除式媒體的預設搜尋,將安         </li> <li>         转找到的最佳驅動程式。      </li> </ul> |
| <ul> <li>□ 搜尋可卸除式媒體 (軟碟, CD-ROM)(M)</li> <li>✓ 搜尋時包括這個位置 (O):</li> </ul>                                                                                      |
| C:\BRCM_802.11_Mfgtest_1_0_0_33\drivers\usb43: 🔽 👔覽化)                                                                                                    |
| ○ 不要搜尋,我將選擇要安裝的驅動程式(型)<br>選擇這個選項來從清單中選取裝置驅動程式。Windows不保證您所選取的驅動程                                                                                              |
| 选择道脑选供来很有单乎选权装置整整作式。Wildows不保超态所进权的整整作<br>式最符合您的硬體。                                                                                                    |
| 選擇這個選張來促得单乎選取委員會運動作式。 Wildows 不保證您所選取的運動作<br>式最符合您的硬體。                                                                                                    |

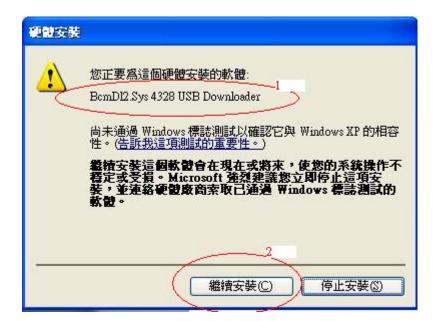

| 尋找新增硬酸精靈 |                                                             |
|----------|-------------------------------------------------------------|
|          | 完成尋找新增硬體精霊<br>這個精靈安裝了軟體於:<br>BcmD12.Sys 4328 USB Downloader |
|          | 按 [完成] 關閉精靈。                                                |
|          | <上一步但( <b>完成</b> )取消                                        |

5. Install <u>second</u> driver automatic.

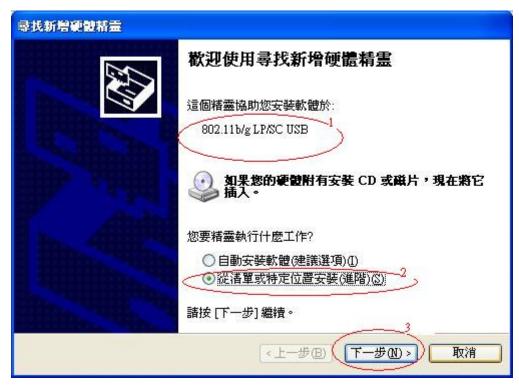

| 尋找新增硬體精靈 · · · · · · · · · · · · · · · · · · ·                               |
|------------------------------------------------------------------------------|
| 諸選擇您的搜尋和安裝選項。                                                                |
| ● 在這些位置中搜尋最好的驅動程式(2)                                                         |
| 使用下列核取方塊來限制或擴充包括本機路徑和可卸除式媒體的預設搜尋,將安<br>裝找到的最佳驅動程式。                           |
| □ 搜尋可卸除式媒體 (軟碟, CD-ROM)(M)                                                   |
| ☑ 搜尋時包括這個位置(0):                                                              |
| C.\BRCM_802.11_Mfgtest_1_0_0_33\drivers\usb43: 🗸 [瀏覽化]                       |
| ○ 不要搜尋,我將選擇要安裝的驅動程式①)<br>選擇這個選項來從清單中選取裝置驅動程式。Windows不保證您所選取的驅動程<br>式最符合您的硬體。 |
| <上一步图 下一步创 > 取消                                                              |

| 選擇包含您的硬體的資料來。                                                                                                    |
|----------------------------------------------------------------------------------------------------|
|                                                                                                    |
| ◎ 桌面                                                                                                    |
| <ul> <li>■ 2 我的文件</li> <li>■ 2 我的電腦</li> </ul>                                                                                                    |
| 🖃 🧼 本機磁碟 (C:)                                                                                                    |
| □ □ BRCM_802.11_Mfgtest_1_0_0_33                                                                                                    |
| ☐ ☐ drivers                                                                                                    |
| 🗉 🛅 bcm94318                                                                                                    |
| $\blacksquare \textcircled{b} bcm94321$                                                                                                    |
| ⊞                                                                                                    |
| 🚞 4.110.21.0 no reclaim _blanksrom 🍃                                                                                                    |
| 🗉 🧰 dual band abg                                                                                                    |
| □ □ □ single band bg □ □ 4.110.39.114 noreclaim                                                                                                    |
| 🗀 4.110.39.114 reclaim                                                                                                    |
| 🖃 🦳 Documents and Settings                                                                                                    |
| 要瀏覽任何子資料夾,請按上述 + 號。                                                                                                    |
| 「一確定」「取消」<br>「                                                                                                    |
|                                                                                                    |
| 尋找新增硬體精靈                                                                                                    |
|                                                                                                    |
| 請選擇您的搜尋和安裝選項。                                                                                                    |
| 諸選擇您的搜尋和安裝選項。 ● 在這些位置中搜尋最好的驅動程式③                                                                                                    |
|                                                                                                    |
| <ul> <li>在這些位置中搜尋最好的驅動程式(3)</li> <li>使用下列核取方塊來限制或擴充包括本機路徑和可卸除式媒體的預設搜尋,將安</li> </ul>                                                                                                    |
| <ul> <li>         • 在這些位置中搜尋最好的驅動程式(S)         使用下列核取方塊來限制或擴充包括本機路徑和可卸除式媒體的預設搜尋,將安裝找到的最佳驅動程式。         □ 搜尋可卸除式媒體(軟碟, CD-ROM)(M)         ☑ 搜尋時包括這個位置(Q):     </li> </ul>                                                                                                    |
| <ul> <li>         ・         在這些位置中搜尋最好的驅動程式(2)         使用下列核取方塊來限制或擴充包括本機路徑和可卸除式媒體的預設搜尋,將安         装找到的最佳驅動程式。         </li> <li>         世尋可卸除式媒體(軟碟, CD-ROM)(M)     </li> </ul>                                                                                                    |
| <ul> <li>在這些位置中搜尋最好的驅動程式(3)<br/>使用下列核取方塊來限制或擴充包括本機路徑和可卸除式媒體的預設搜尋,將安裝找到的最佳驅動程式。</li> <li></li></ul>                                                                                                    |
| <ul> <li>◆ 在這些位置中搜尋最好的驅動程式③)<br/>使用下列核取方塊來限制或擴充包括本機路徑和可卸除式媒體的預設搜尋,將安<br/>裝找到的最佳驅動程式。</li> <li>□ 搜尋可卸除式媒體(軟碟, CD-ROM)(M)</li> <li>☞ 搜尋時包括這個位置(0):</li> <li>C:\BRCM_802.11_Mfgtest_1_0_0_33\drivers\usb43: ▼ ③覽.</li> </ul>                                                                                   |
| <ul> <li>         • 在這些位置中搜尋最好的驅動程式(2)         使用下列核取方塊來限制或擴充包括本機路徑和可卸除式媒體的預設搜尋,將安裝找到的最佳驅動程式。         □ 搜尋可卸除式媒體(軟碟,CD-ROM)(M)         ● 搜尋時包括這個位置(0):         C:BRCM_802.11_Mfgtest_1_0_0_33/drivers/usb43:         ② 不要搜尋,我將選擇要安裝的驅動程式(2)         選擇這個選項來從着單中選取裝置驅動程式。Windows 不保證您所選取的驅動程     </li> </ul> |
| <ul> <li>         • 在這些位置中搜尋最好的驅動程式(2)         使用下列核取方塊來限制或擴充包括本機路徑和可卸除式媒體的預設搜尋,將安裝找到的最佳驅動程式。         □ 搜尋可卸除式媒體(軟碟,CD-ROM)(M)         ● 搜尋時包括這個位置(0):         C:BRCM_802.11_Mfgtest_1_0_0_33'drivers\usb43:         ② 常搜尋,我將選擇要安裝的驅動程式(2)         選擇這個選項來從着單中選取裝置驅動程式。Windows 不保證您所選取的驅動程     </li> </ul>  |

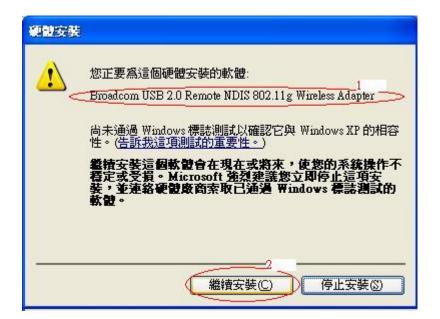

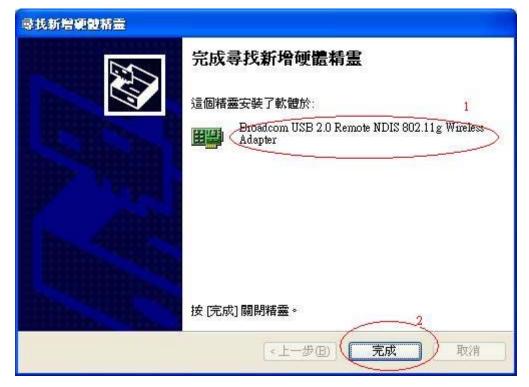

# Setup TCP/IP

1. Set the Wireless LAN Internet Protocol (TCP/IP)

IP: 192.168.1.<u>66</u> (2~254 as your wish to key in) Mask: 255.255.255.0

| ↓ 無線網路連線 4 內容                                                                                                    | ? 🛛                  |
|----------------------------------------------------------------------------------------------------|----------------------|
| 一般 無線網路 進階                                                                                                    |                      |
| 連線使用:                                                                                                    |                      |
| Broadcom USB 2.0 Remote NDIS 80:                                                                                                    |                      |
| 這個連線使用下列項目(0):                                                                                                    |                      |
| <ul> <li>Client for Microsoft Networks</li> <li>File and Printer Sharing for Microsoft</li> <li>QoS Packet Scheduler</li> <li>Internet Protocol (TCP/IP)</li> </ul> | Networks             |
|                                                                                                    | 2                    |
| 安装(M) 解除安裝(U) (<br>描述                                                                                                    | 内容®                  |
| 傳輸控制通訊協定/網際網路通訊協定 (T<br>設的廣域網路通訊協定,提供不同網路。<br>力。                                                                                                    | CP/IP)。這是預<br>2間的通訊能 |
| <ul> <li>✓連線後,在通知區域內顯示圖示(W)</li> <li>✓ 在這個連線只有有限連線或沒有連線能</li> </ul>                                                                                                 | 力時通知我(M)             |
|                                                                                                    |                      |

| ernet Protocol (TCP/IP) 內容 | ?                               |
|----------------------------|---------------------------------|
| -般                         |                                 |
| 如果您的網路支援這項功能,您             | 可以取得自動指派的 IP 設定。否<br>正確的 IP 設定。 |
| 別、悠悠須能同時時未能當生員             | TE MED ) II SQUE 。              |
| ◯自動取得 IP 位址(Q)             |                                 |
| ●使用下列的 IP 位址(③):           | 1                               |
| IP 位址①:                    | 192.168.1.66                    |
| 子網路遮罩(U):                  | 255 . 255 . 255 . 0             |
| 預設閘道(D):                   |                                 |
| ○自動取得 DNS 伺服器位址(]          | 3)                              |
| ┌⊙使用下列的 DNS 伺服器位为          | E(E):                           |
| 慣用 DNS 伺服器(P):             |                                 |
| 其他 DNS 伺服器( <u>A</u> ):    | · · ·                           |
|                            |                                 |
|                            | 2                               |
|                            | 確定 取消                           |

2. IBSS54g(tm) Mode: 54g – Performance

| - 無線網路連線 4 内容                                                               | ? 🛽        |
|-----------------------------------------------------------------------------|------------|
| 一般 無線網路 進階                                                                  |            |
| 連線使用:                                                                       | $\frown$   |
| 💷 Broadcom USB 2.0 Remote NDIS 80: 🌔                                        | 設定(C)      |
| 這個連線使用下列項目(0):                                                              |            |
| 🗹 💻 Client for Microsoft Networks                                           |            |
| File and Printer Sharing for Microsoft Network                              | vorks      |
| <ul> <li>QoS Packet Scheduler</li> <li>Thtemet Protocol (TCP/IP)</li> </ul> |            |
|                                                                             |            |
| 중裝.₪ 解除安裝 Ш ●                                                               | 內容(R)      |
| 描述                                                                          |            |
| 傳輸控制通訊協定/網際網路通訊協定 (TCP/<br>設的廣域網路通訊協定,提供不同網路之間                              | IP)。這是預    |
| 力。                                                                          | IC YYESTAR |
| 网络绝子大泽加瓦林西西于同子的                                                             |            |
| <ul> <li>✓ 連線後,在通知區域內顯示圖示(₩)</li> <li>✓ 在這個連線只有有限連線或沒有連線能力時</li> </ul>      | ¥通知我MA     |
|                                                                             |            |
|                                                                             |            |
| 確定                                                                          | 取消         |

| Broadcom USB 2.0 Remote NDIS 80<br>一般 進階 驅動程式<br>以下的內容可用在這個網路介面卡上<br>要變更的內容,然後在右邊選取它的                                                                                                    |                                                                                             |  |
|----------------------------------------------------------------------------------------------------|---------------------------------------------------------------------------------------------|--|
| 內容(P):<br>Afterburner<br>BSS PLCP Header<br><u>Exagmentation Threshold</u><br>IBSS 54g(tm) Protection Mode<br>IBSS Channel Number<br>Linksys WPC11 Mode<br>Locally Administered MAC Addres<br>Location<br>Power Output<br>Power Save Mode<br>Rate<br>Roam Tendency<br>Roaming Decision | 數值(V):<br>802.11b Only<br>54g - Auto<br>54g - LRS<br>2<br>54g - Performance<br>802.11b Only |  |
|                                                                                                    | 確定取消                                                                                        |  |

3. Stop Windows Zero Configuration service

| 微服務           |                                                                                                    |                                                               |                                                                                                    |                                                                                                    |           |                                                                                                    |          |
|---------------|----------------------------------------------------------------------------------------------------|---------------------------------------------------------------|----------------------------------------------------------------------------------------------------|----------------------------------------------------------------------------------------------------|-----------|----------------------------------------------------------------------------------------------------|----------|
| 檔案(E) 執行(A) ※ | 檢視(♡) 説明(出)                                                                                                    |                                                               |                                                                                                    |                                                                                                    |           |                                                                                                    |          |
| ← → 💽 😭 🖸     | ð 🖪 😰 🕨 = II =>                                                                                                    |                                                               |                                                                                                    |                                                                                                    |           |                                                                                                    |          |
| 服務 (本機)       | · · · · · · · · · · · · · · · · · · ·                                                                                                    |                                                               |                                                                                                    |                                                                                                    |           |                                                                                                    |          |
|               |                                                                                                    | 名稱                                                            | 描述                                                                                                    | 狀態                                                                                                    |           | 登入身分                                                                                                    |          |
|               | Wireless Zero Configuration                                                                                                    |                                                               | and the second second se |                                                                                                    | 啓動類型      | and the second second se | <u> </u> |
|               | 停止服務                                                                                                    | Task Scheduler                                                | 譲使                                                                                                    | 已啓動                                                                                                    | 自動        | 本機系統                                                                                                    |          |
|               | 重新啓動服務                                                                                                    | TCP/IP NetBIOS Helper                                         | 啓用                                                                                                    | 已啓動                                                                                                    | 自動        | Local Serv                                                                                                    |          |
|               | <u><u><u></u><u></u><u></u><u></u><u></u><u></u><u></u><u></u><u></u><u></u><u></u><u></u><u></u><u></u><u></u><u></u><u></u><u></u></u></u> | Telephony                                                     | 爲本                                                                                                    | 已啓動                                                                                                    | 手動        | 本機系統                                                                                                    |          |
|               |                                                                                                    | Telnet                                                        | 啓用                                                                                                    | 已啓動                                                                                                    | 已停用       | 本機系統                                                                                                    |          |
|               |                                                                                                    | Terminal Services                                             | 允許                                                                                                    | 口谷動<br>已啓動                                                                                                    | 手動<br>自動  | 本機系統<br>本機系統                                                                                                    |          |
|               | 爲 802.11 介面卡提供自動設定                                                                                                    | 🖏 Themes<br>🖏 Uninterruptible Power Supply                    | 提供…<br>管理…                                                                                                    | 口谷動                                                                                                    | 日動<br>手動  | 平镜术机<br>Local Serv                                                                                                    |          |
|               |                                                                                                    |                                                               | 官理<br>提供                                                                                                    |                                                                                                    | 于動        | Local Serv                                                                                                    |          |
|               |                                                                                                    | 🐝 Universal Plug and Play Device Host<br>🐝 Volume Shadow Copy | 绽洪<br>管理                                                                                                    |                                                                                                    | 于動手動      | Local Serv<br>本機系統                                                                                                    |          |
|               |                                                                                                    | WebClient                                                     | 官理<br>啓用                                                                                                    |                                                                                                    | 于動<br>已停用 | 平域形成<br>Local Serv                                                                                                    |          |
|               |                                                                                                    | Windows Audio                                                 | 百用 …<br>管理…                                                                                                    | 已啓動                                                                                                    | 自動        | Local Serv<br>本機系統                                                                                                    |          |
|               |                                                                                                    | Windows Firewall/Internet Connecti                            | A 60 A 207 A 20                                                                                                    | 口谷動                                                                                                    | 自動        | 平低系統<br>本機系統                                                                                                    |          |
|               |                                                                                                    | Windows Friewall/Internet Connecti                            | 高心<br>爲掃                                                                                                    | 口啓動                                                                                                    | 日動<br>手動  | 平低系統<br>本機系統                                                                                                    |          |
|               |                                                                                                    | Windows Image Acquisition (WIA)                               | 烏///<br>新增                                                                                                    | 口谷動                                                                                                    | 于動手動      | 平低系統<br>本機系統                                                                                                    |          |
|               |                                                                                                    | Windows Installer 🐝 Windows Management Instrumentat           | 1000 - The Carl                                                                                                    | 已啓動                                                                                                    | 于動自動      | 本機系統                                                                                                    |          |
|               |                                                                                                    |                                                               |                                                                                                    | 口海動                                                                                                    | 手動        | 本機系統                                                                                                    |          |
|               |                                                                                                    | Windows Management Instrumentat<br>Wa Windows Time            | 1花I六…<br>維護…                                                                                                    |                                                                                                    | 于動<br>已停用 | 本機系統                                                                                                    | -        |
|               |                                                                                                    | Sea Windows Time<br>Sea Windows User Mode Driver Frame        | 維護<br>啓用                                                                                                    | 已啓動                                                                                                    | 自動        | 平镜术机<br>Local Serv                                                                                                    |          |
|               |                                                                                                    |                                                               |                                                                                                    | 100 C 100 C |           |                                                                                                    |          |
|               |                                                                                                    | Wireless Zero Configuration                                   | 爲80<br>担/世                                                                                                    | 已啓動                                                                                                    | 自動        | 本機系統                                                                                                    |          |
|               |                                                                                                    | WMI Performance Adapter                                       | 提供                                                                                                    |                                                                                                    | 已停用       | 本機系統                                                                                                    |          |
|               |                                                                                                    | Workstation                                                   | 建立                                                                                                    | 已啓動                                                                                                    | 自動        | 本機系統                                                                                                    | *        |
|               | ∖延伸 / 標準 /                                                                                                    |                                                               |                                                                                                    |                                                                                                    |           |                                                                                                    |          |
|               |                                                                                                    |                                                               |                                                                                                    |                                                                                                    |           |                                                                                                    |          |

| 般               | 登入              | 修復                          | 依存性            |                             |       |      |  |  |
|-----------------|-----------------|-----------------------------|----------------|-----------------------------|-------|------|--|--|
| 服務              | 名稱:             | WZCS'                       | VС             |                             |       |      |  |  |
| 顯示名稱(N):        |                 | Wireless Zero Configuration |                |                             |       |      |  |  |
| 描述( <u>D</u> ): |                 | 爲 802.11 介面卡提供自動設定          |                |                             |       |      |  |  |
| 執行              | 檔所在路谷           | ₩.<br>₩.                    |                |                             |       |      |  |  |
| C:\W            | INDOWS          | System32\                   | svchost.exe -k | netsves                     |       |      |  |  |
| 啓動              | 類型(正):          | !E): 自動                     |                |                             |       |      |  |  |
|                 | 状態:<br>啓動(S) (  | 已啓動                         | )pre<br>止①     | ss to stop this se<br>) 暫停企 | rvice | U ]  |  |  |
| 您可,             | 以在這裡            | 旨定啓動服                       | <b>员務時所要</b> 套 | 5用的參數。                      |       |      |  |  |
| 啓動:             | 參數( <u>M</u> ): |                             |                |                             |       |      |  |  |
|                 |                 |                             | 確定             |                             |       | 用(A) |  |  |

## **Instruction**

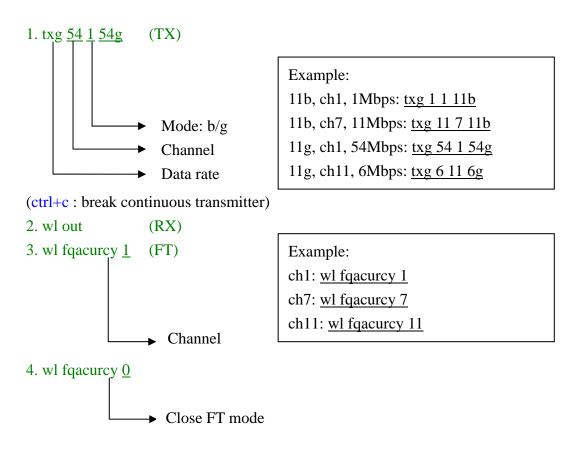

#### PS.

- 1. If the channel doesn't change well, please execute all instruction then interrupt it. And re-execute again.
- 2. If Single carrier can't set ON, please type in "wl out" first then type in "wl fqacurcy CHANNEL".

| Actual instruction step:                                   |
|------------------------------------------------------------|
| txg 11 1 11b<br>wl out<br>wl fqacurcy 1<br>wl fqacurcy 0   |
| txg 54 11 54g<br>wl out<br>wl fqacurcy 11<br>wl fqacurcy 0 |
|                                                            |

#### Federal Communication Commission Interference Statement

This equipment has been tested and found to comply with the limits for a Class B digital device, pursuant to Part 15 of the FCC Rules. These limits are designed to provide reasonable protection against harmful interference in a residential installation. This equipment generates, uses and can radiate radio frequency energy and, if not installed and used in accordance with the instructions, may cause harmful interference to radio communications. However, there is no guarantee that interference will not occur in a particular installation. If this equipment does cause harmful interference to radio or television reception, which can be determined by turning the equipment off and on, the user is encouraged to try to correct the interference by one of the following measures:

- Reorient or relocate the receiving antenna.
- Increase the separation between the equipment and receiver.
- Connect the equipment into an outlet on a circuit different from that to which the receiver is connected.
- Consult the dealer or an experienced radio/TV technician for help.

**FCC Caution:** Any changes or modifications not expressly approved by the party responsible for compliance could void the user's authority to operate this equipment.

This device complies with Part 15 of the FCC Rules. Operation is subject to the following two conditions: (1) This device may not cause harmful interference, and (2) this device must accept any interference received, including interference that may cause undesired operation.

#### **IMPORTANT NOTE:**

#### FCC Radiation Exposure Statement:

This equipment complies with FCC radiation exposure limits set forth for an uncontrolled environment. This equipment should be installed and operated with minimum distance 20cm between the radiator & your body.

This transmitter must not be co-located or operating in conjunction with any other antenna or transmitter.

IEEE 802.11b or 802.11g operation of this product in the U.S.A. is firmware-limited to channels 1 through 11.

#### This device is intended only for OEM integrators under the following conditions:

- 1) The antenna must be installed such that 20 cm is maintained between the antenna and users, and
- 2) The transmitter module may not be co-located with any other transmitter or antenna,
- 3) For all products market in US, OEM has to limit the operation channels in CH1 to CH11 for 2.4G band by supplied firmware programming tool. OEM shall not supply any tool or info to the end-user regarding to Regulatory Domain change.

As long as 3 conditions above are met, further <u>transmitter</u> test will not be required. However, the OEM integrator is still responsible for testing their end-product for any additional compliance requirements required with this module installed (for example, digital device emissions, PC peripheral requirements etc.).

**IMPORTANT NOTE:** In the event that these conditions <u>can not be met</u> (for example certain laptop configurations or co-location with another transmitter), then the FCC authorization is no longer considered valid and the FCC ID <u>can not</u> be used on the final product. In these circumstances, the OEM integrator will be responsible for re-evaluating the end product (including the transmitter) and obtaining a separate FCC authorization.

#### End Product Labeling

This transmitter module is authorized only for use in device where the antenna may be installed such that 20 cm may be maintained between the antenna and users. The final end product must be labeled in a visible area with the following: "Contains FCC ID: BKMFBWLU3072".

#### Manual Information To the End User

The OEM integrator has to be aware not to provide information to the end user regarding how to install or remove this RF module in the user's manual of the end product which integrates this module.

The end user manual shall include all required regulatory information/warning as show in this manual.

#### Canadian Regulatory Wireless Notice

This device complies with RSS-210 of the Industry Canada Rules. Operation is subject to the following two conditions:

1) this device may not cause interference and

2) this device must accept any interference, including interference that may cause undesired operation of the device

#### **IMPORTANT NOTE:**

#### IC Radiation Exposure Statement:

This equipment complies with IC radiation exposure limits set forth for an uncontrolled environment. This equipment should be installed and operated with minimum distance 20cm between the radiator and your body.

#### This device is intended only for OEM integrators under the following conditions:

- 1) The antenna must be installed such that 20 cm is maintained between the antenna and users, and
- 2) The transmitter module may not be co-located with any other transmitter or antenna,
- 3) For all products market in Canada, OEM has to limit the operation channels in CH1 to CH11 for 2.4G band by supplied firmware programming tool. OEM shall not supply any tool or info to the end-user regarding to Regulatory Domain change.

As long as 3 conditions above are met, further <u>transmitter</u> test will not be required. However, the OEM integrator is still responsible for testing their end-product for any additional compliance requirements required with this module installed (for example, digital device emissions, PC peripheral requirements etc.).

#### End Product Labeling

This transmitter module is authorized only for use in device where the antenna may be installed such that 20 cm may be maintained between the antenna and users. The final end product must be labeled in a visible area with the following: "Contains IC: 1052C-WLU3072".

#### Manual Information To the End User

The OEM integrator has to be aware not to provide information to the end user regarding how to install or remove this RF module in the user's manual of the end product which integrates this module.

The end user manual shall include all required regulatory information/warning as show in this manual.

### For NCC 警語

- ★ 經型式認證合格之低功率射頻電機,非經許可,公司、商號或使用者均不得擅自變更頻 率、加大功率或變更原設計之特性及功能。
- ★ 低功率射頻電機之使用不得影響飛航安全及干擾合法通信;經發現有干擾現象時,應立 即停用,並改善至無干擾時方得繼續使用。前項合法通信,指依電信法規定作業之無線 電通信。低功率射頻電機須忍受合法通信或工業、科學及醫療用電波輻射性電機設備之 干擾。

#### Note:

- 1. 本模組於取得認證後將依規定於模組本體標示審驗合格標籤
- 2. 系統廠商應於平台上標示「本產品內含射頻模組: WXXXyyyLPDzzzz-x」字樣